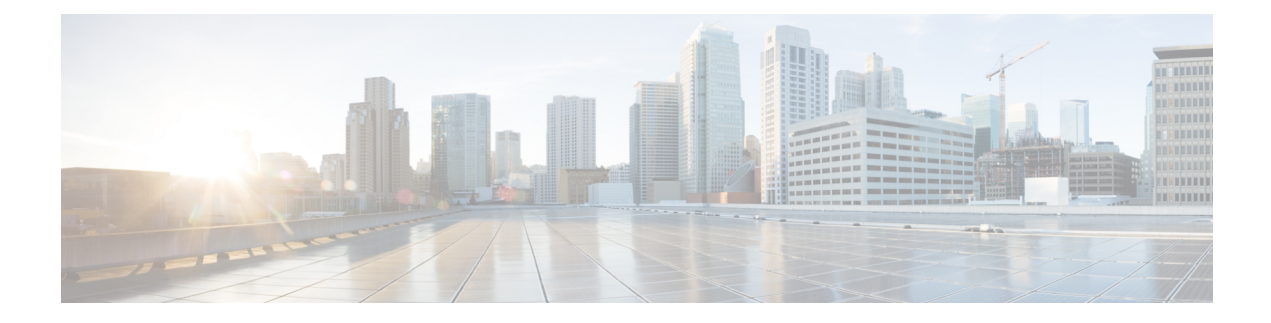

# **Troubleshoot the Dynamic Attributes Connector**

How to troubleshoot issues with the dynamic attributes connector, including using provided tools.

- [Troubleshoot](#page-0-0) Error Messages, on page 1
- Get Your [Tenant](#page-1-0) ID, on page 2

## <span id="page-0-0"></span>**Troubleshoot Error Messages**

### **Problem: Name or service not known error**

This error is displayed as a tooltip when you hover the mouse over an error condition on an adapter or connector. An example follows; yours might look differerent.

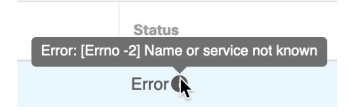

**Solution**: Edit the connector and check for:

- A trailing slash on a host name
- Verify the password is correct

#### **Problem: Incorrect username or password**

This error is displayed as a tooltip when you hover the mouse over an error condition on a connector.

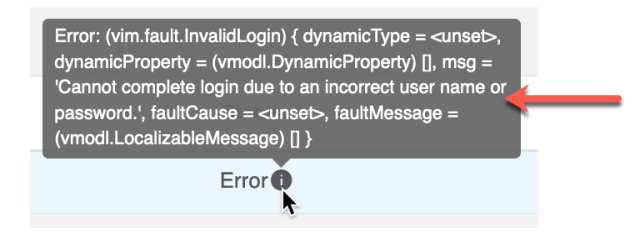

**Solution**: Edit the connector and change the user name or password.

# <span id="page-1-0"></span>**Get Your Tenant ID**

If you require assistance with the Cisco Secure Dynamic Attributes Connector, you must provide your tenant ID to Cisco TAC so we can look at your logs.

### **Procedure**

- **Step 1** Log in to CDO.
- **Step 2** Click **Settings** > **General Settings**.
- **Step 3** Copy your tenant ID to the clipboard to provide to Cisco TAC.

A sample follows.

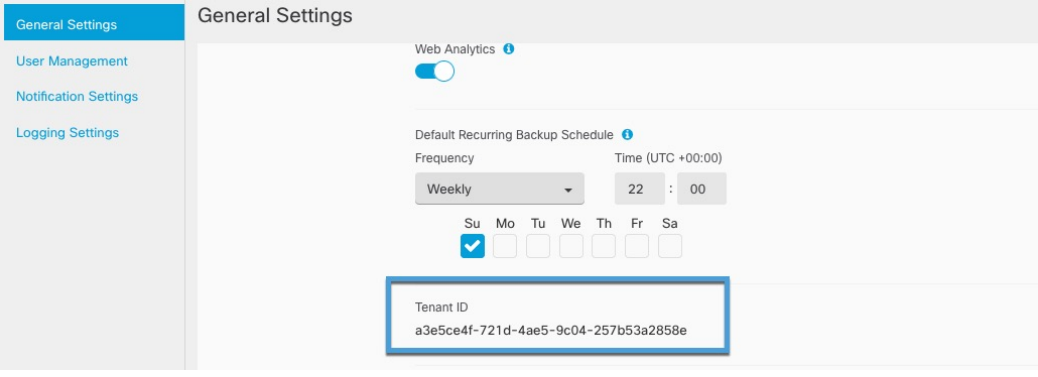